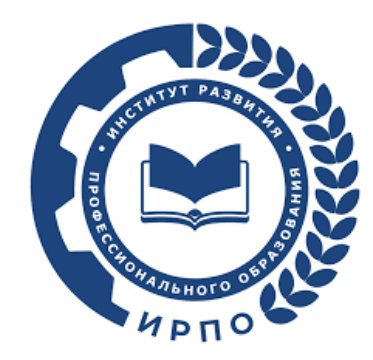

## **Инструкция для участия в общественном обсуждении**

- 1. Для участия в общественном обсуждении необходимо ознакомиться с реестром проектов оценочных материалов, выносимых на общественное обсуждение по ссылке: https://de.firpo.ru/docs/om\_178.
- 2. Для выбора интересующего комплекта оценочных документов (далее КОД) необходимо зайти на страницу Банка оценочных материалов по ссылке: https://bom.firpo.ru/Public/Discussions.

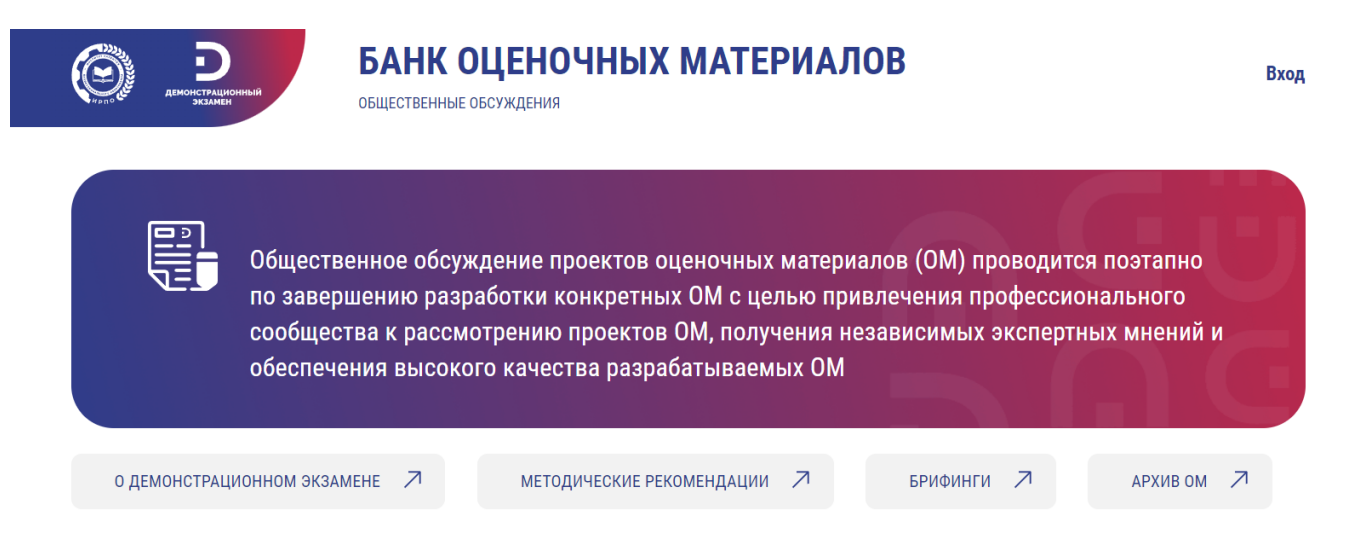

3. Далее необходимо выбрать интересующую Вас укрупненную группу профессий/ специальностей.

 $07.00.00$   $08.00.00$   $09.00.00$   $11.00.00$   $13.00.00$   $15.00.00$   $18.00.00$   $19.00.00$   $20.00.00$   $21.00.00$ 22.00.00 23.00.00 24.00.00 27.00.00 29.00.00 35.00.00 38.00.00 39.00.00 43.00.00 44.00.00 49.00.00

4. Выбрать интересующий КОД и нажать кнопку «оценить».

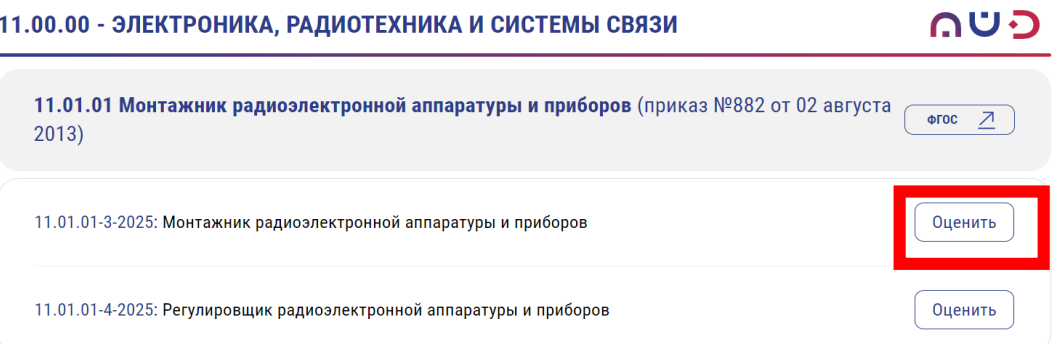

5. На странице КОД можно ознакомиться с публичными материалами.

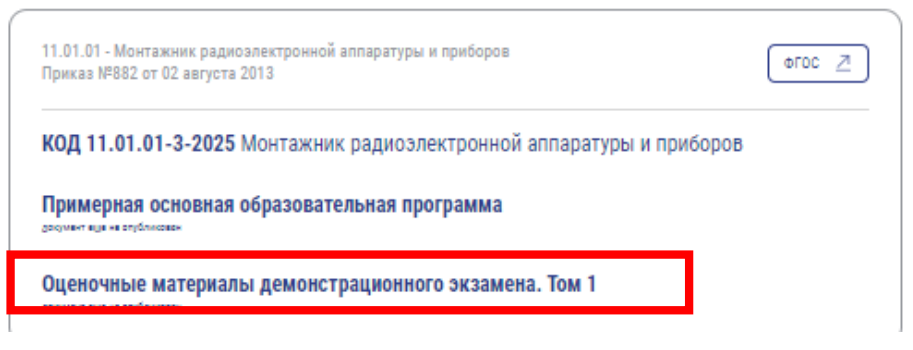

6. Отправить замечания и предложения можно в соответствующие поля анкеты. Вопросы отмеченные \* являются обязательным для участия в общественном обсуждении.

При желании Вы можете отправить ссылку на файл с комментариями на указанный КОД.

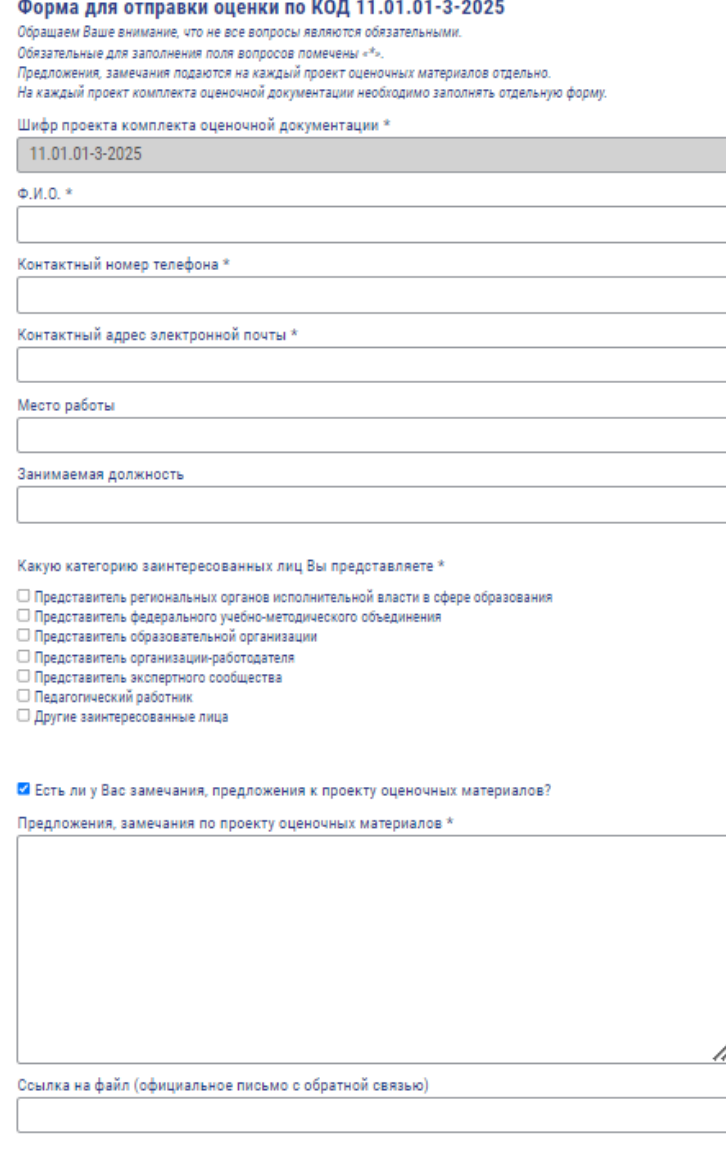

□ Я согласен с условиями по обработке персональных данных

- 7. Для участия в общественном обсуждении по следующему КОД необходимо повторить процесс, выбрав другой КОД.
- 8. При возникновении вопросов Вы можете обращаться по телефону  $+7(495)8990551$ , доб. 726 или написать обращение на почту de+om+oo@firpo.ru.

СПАСИБО ЗА УЧАСТИЕ В РАЗВИТИИ СИСТЕМЫ СРЕДНЕГО ПРОФЕССИОНАЛЬНОГО ОБРАЗОВАНИЯ!